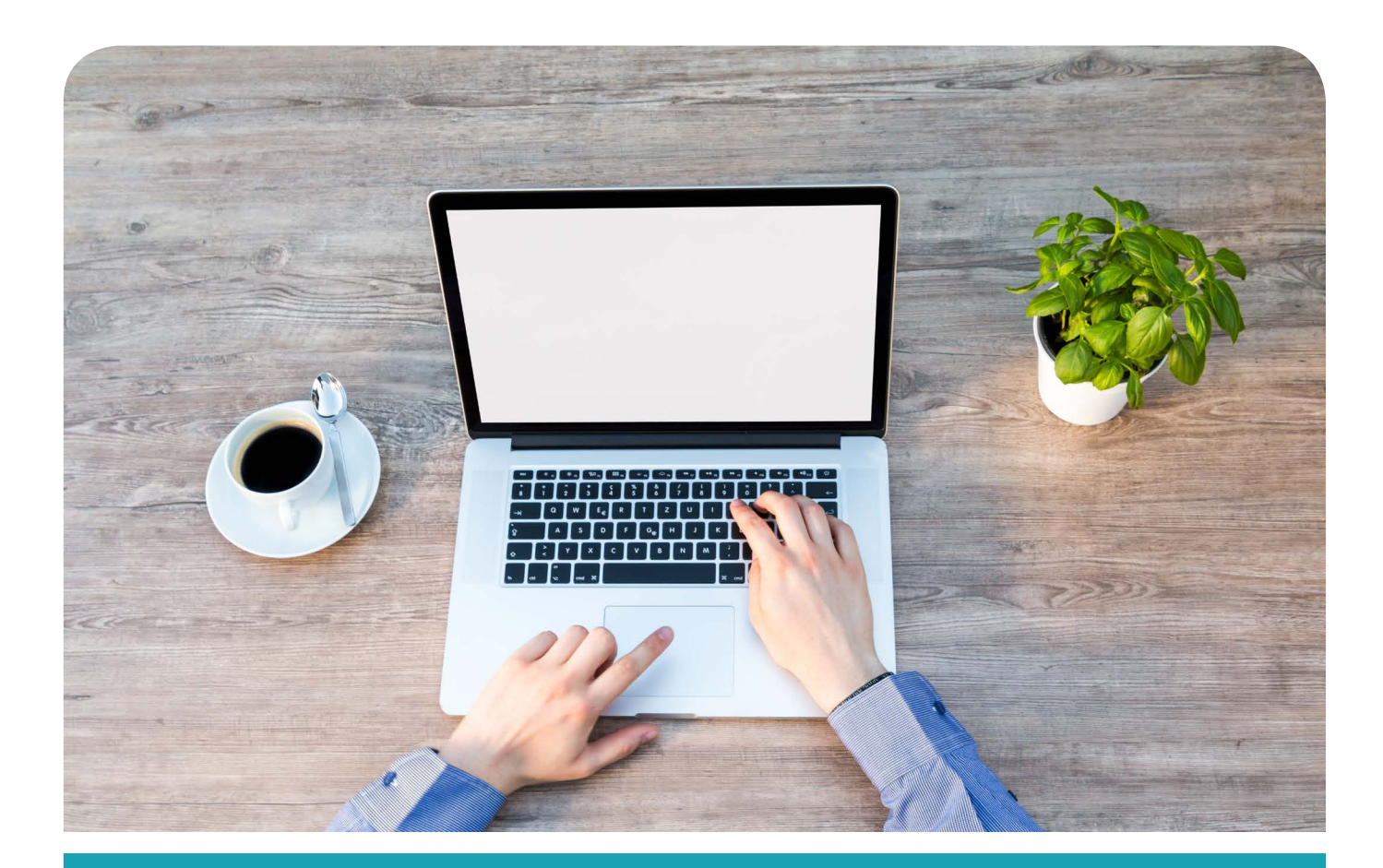

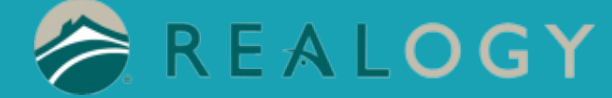

# Instructions for Mobile Print on PC

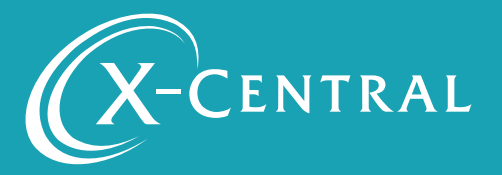

## Instructional Summary - PC Printing

This document will support you in setting up PC Mobile Printing, cinstalling a PrintWhere Mobile Print driver on your PC, and creating a User account, so you will be ready to print.

T HIS IS A ONE TIME INSTALLATION FOR EACH PRINTER. ONCE COMPLETE, PRINTING IS SEAMLESS.

PrintWhere® is a Windows-based print subsystem that enables secure, remote printing from any Windows application using Windows Surface tablets, desktops or laptops. PrintWhere eliminates tedious printer configuration and enables users to print to printers on the network and off-network remote printers using one simple interface.

### System Requirements

PrintWhere has the following system requirements:

- Windows 7 or later 2GB RAM
- 1GB free disk space (more may be required if a large number of printer drivers are downloaded)

### Support

If you have an urgent matter, please contact the Realogy help desk: 877-NRT-HELP (877-678-4357)

## Installing Mobile Print on PC

Click download the PrintWhere driver at: http://dl.printeron.com/pwc/PWhere\_x64.exe

Install PrintWhere.64

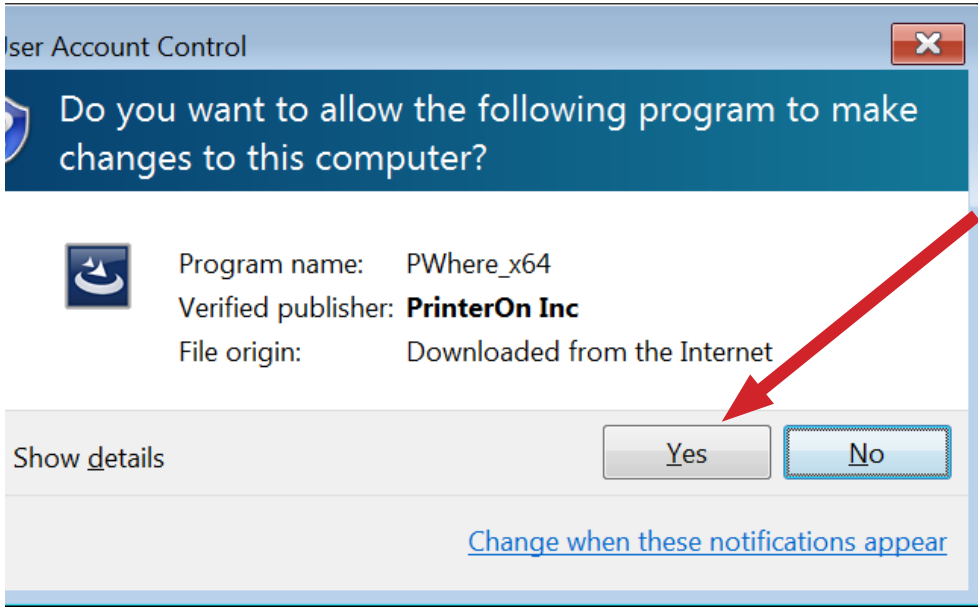

Click Yes>Click Next>Accept License Agreement and Click Next > PrintWhere Driver will Install>Click Finish

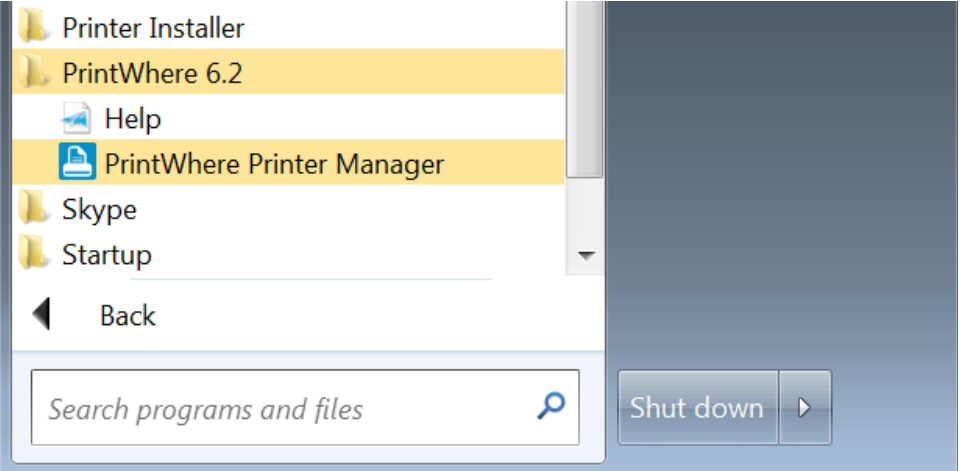

### Search for PrintWhere Driver or go to Programs>PrintWhere Printer Manager and select "PrintWhere Printer Manager"

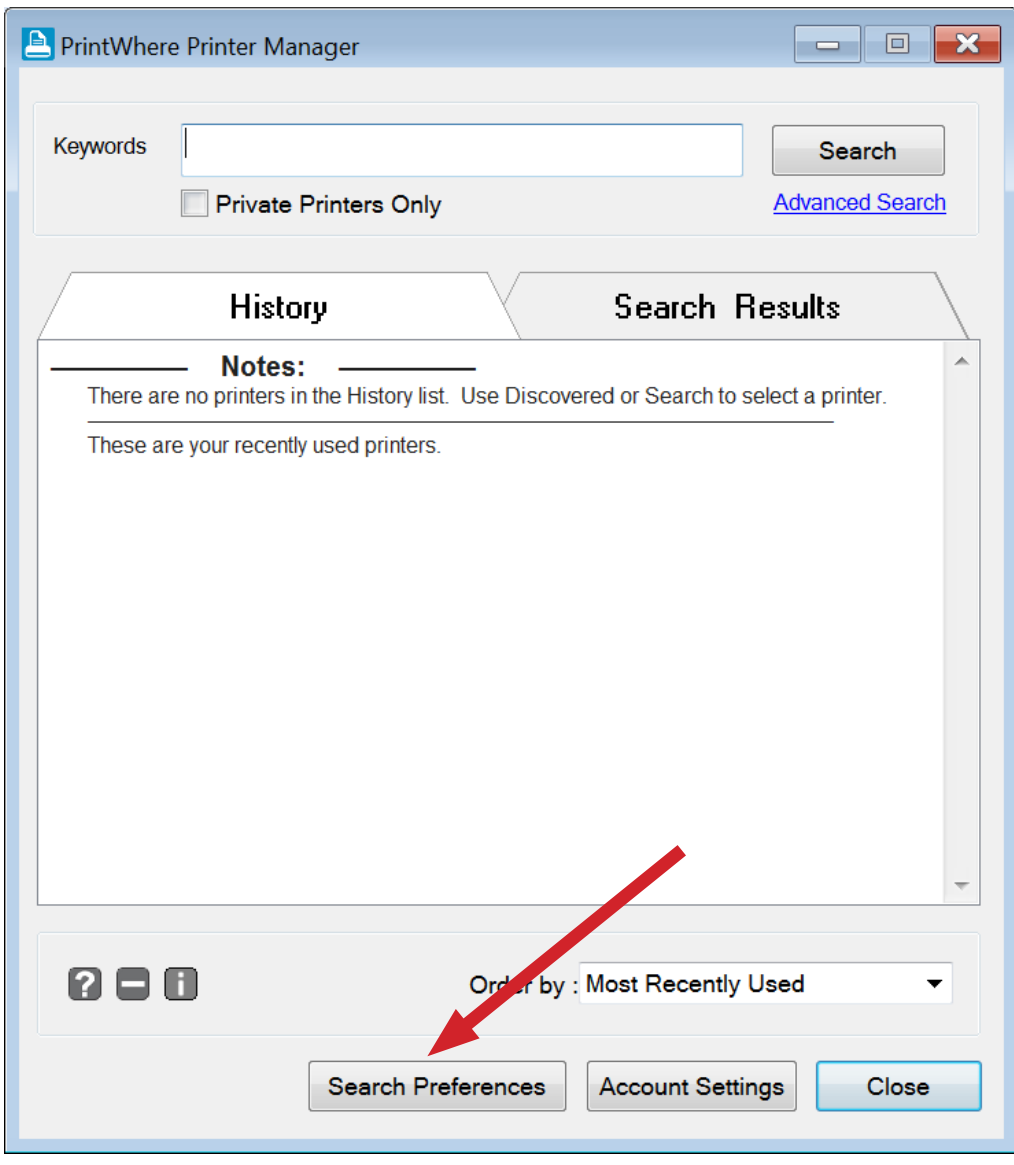

Select "Search Preferences"

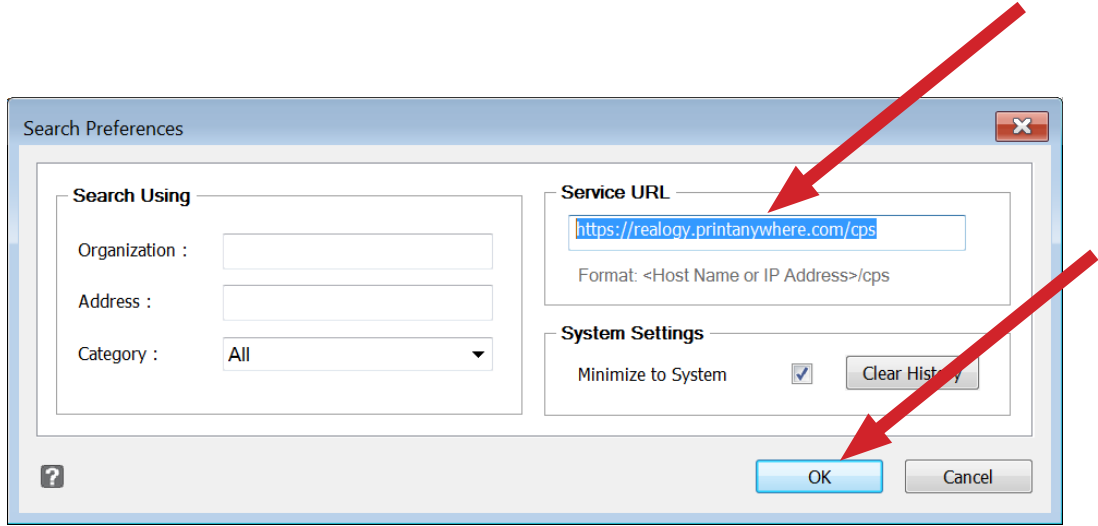

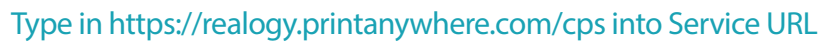

### Click "OK"

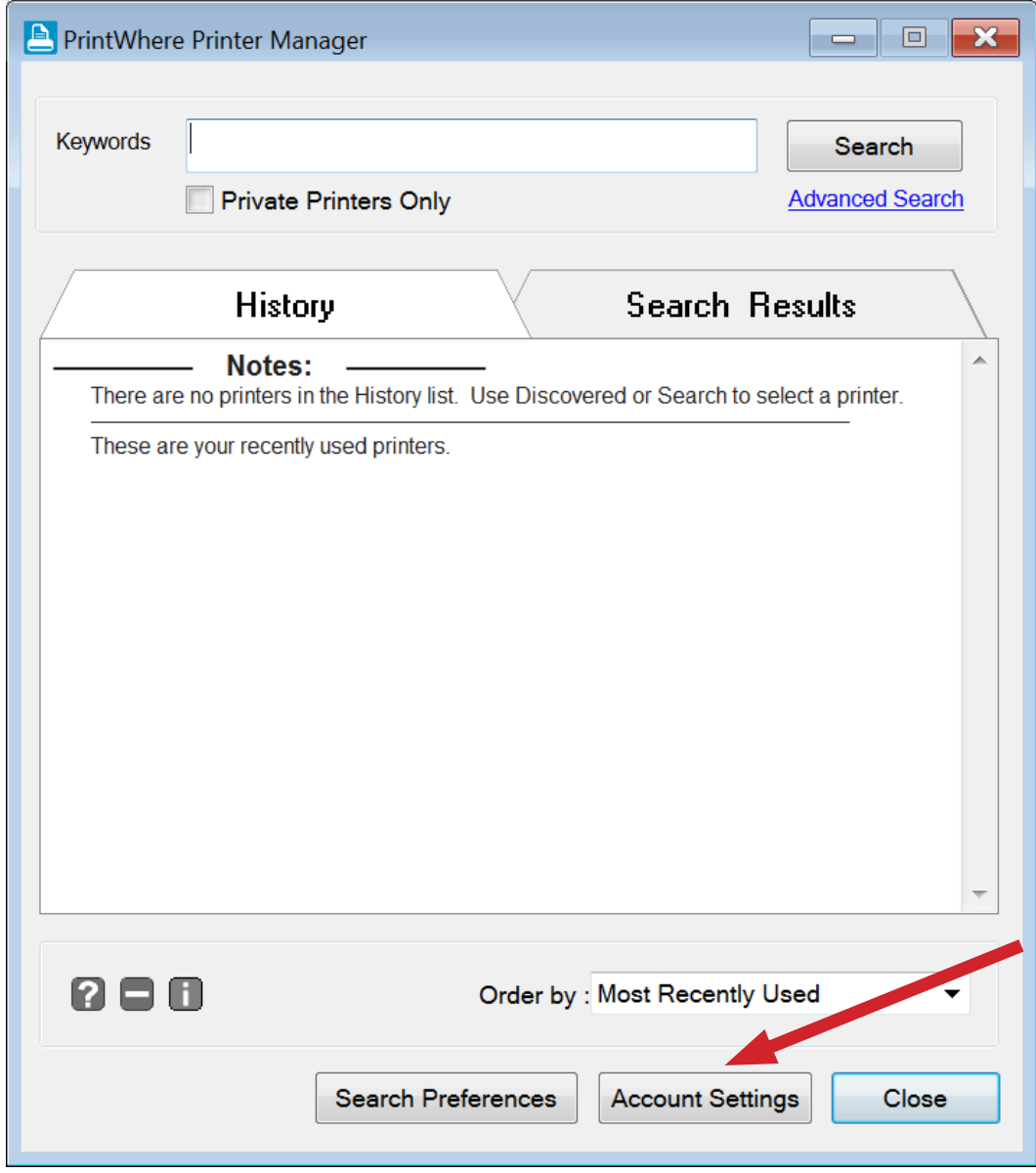

Click "Account Settings"

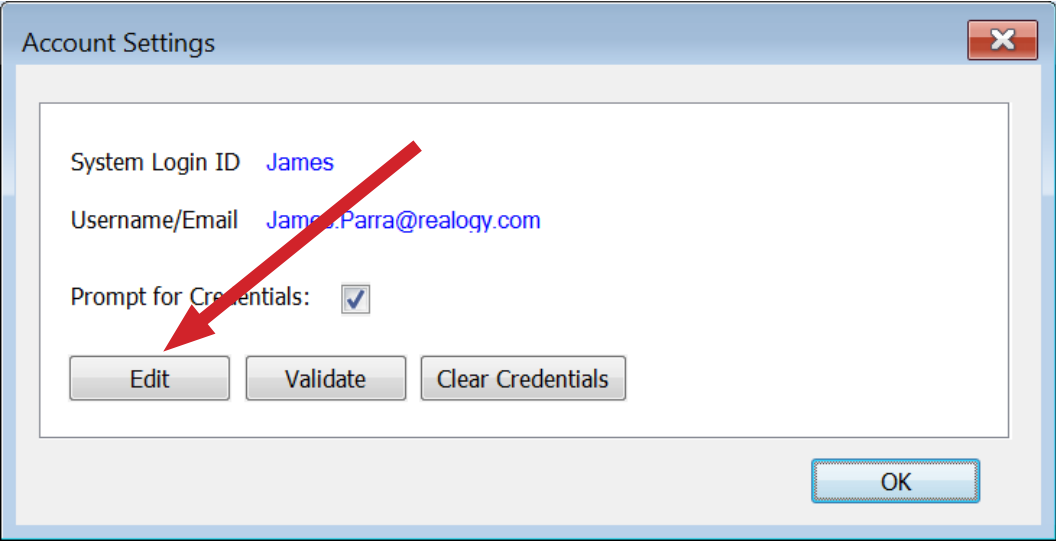

Click "Edit"

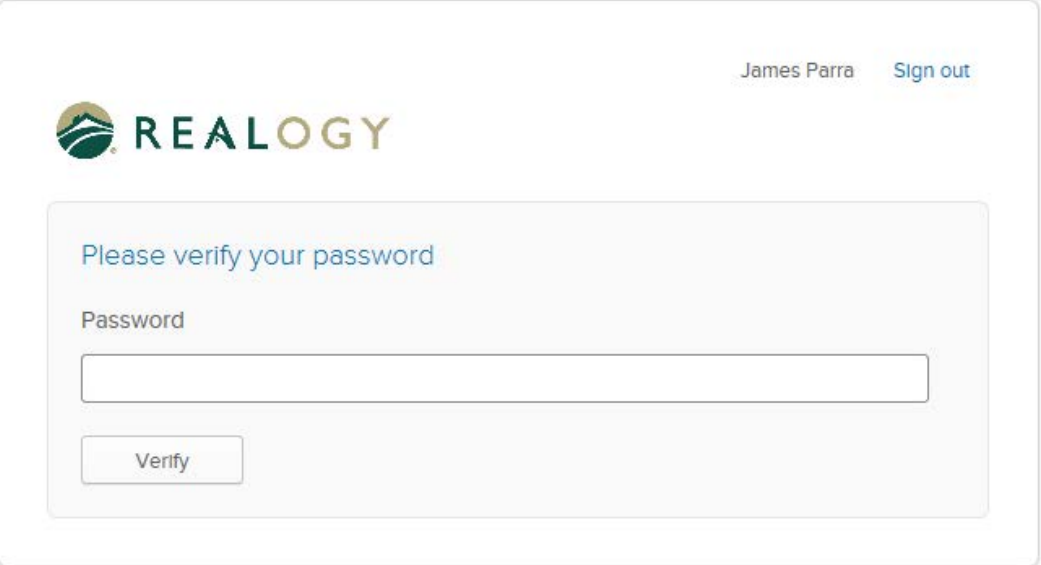

#### Log in to your Realogy Account Optional - push or send text from your Okta account

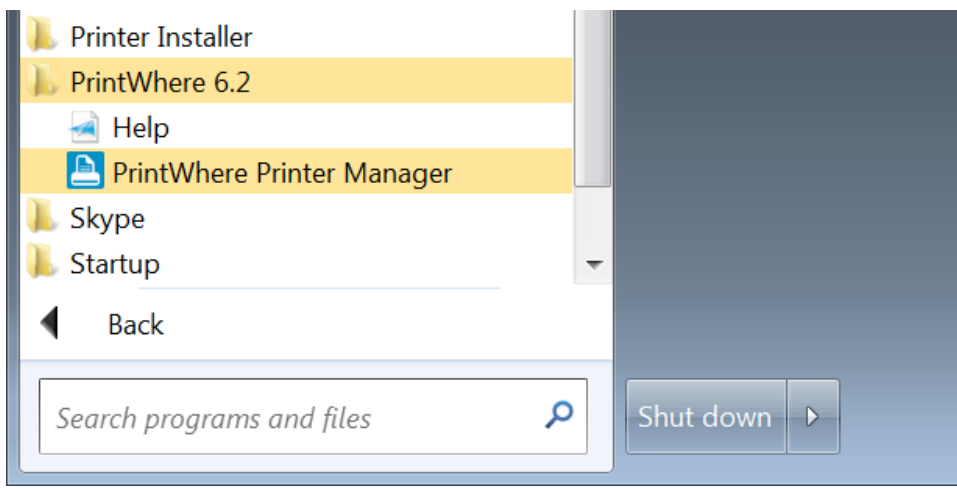

Re-Open Printwhere Printer Manager page by typing in "printw"

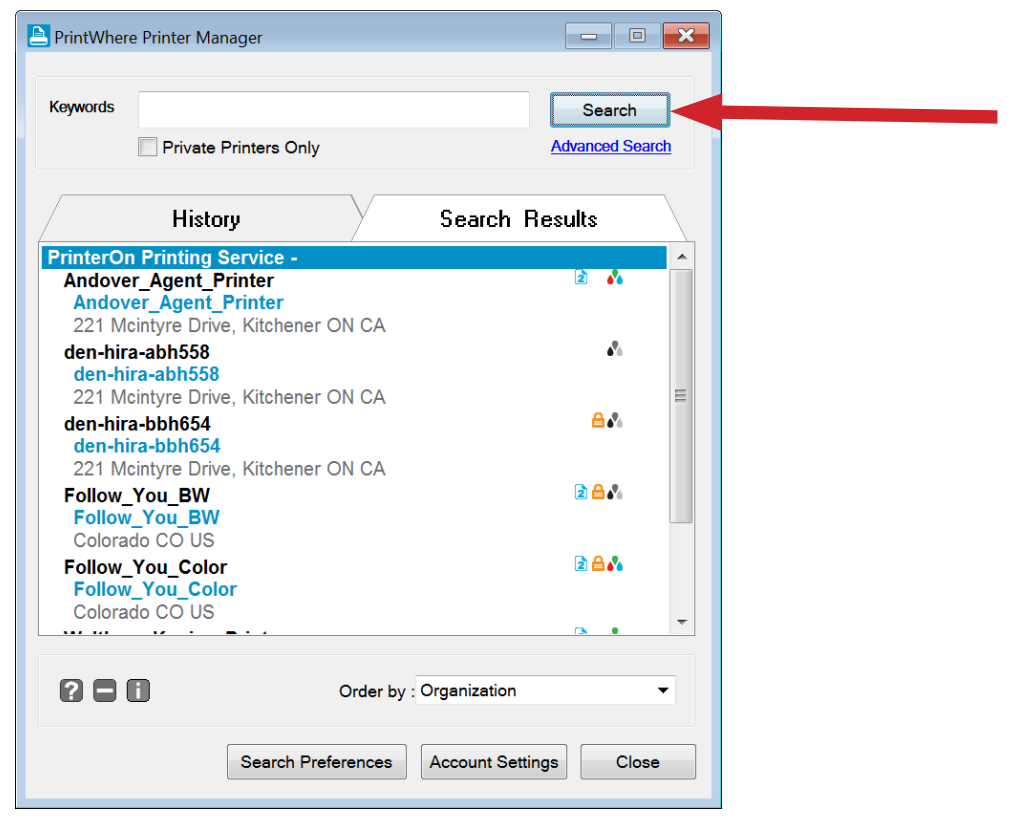

Click "Search" and all Printers will appear

Or if you know the name of the Printer you can type it in the keyword/search box

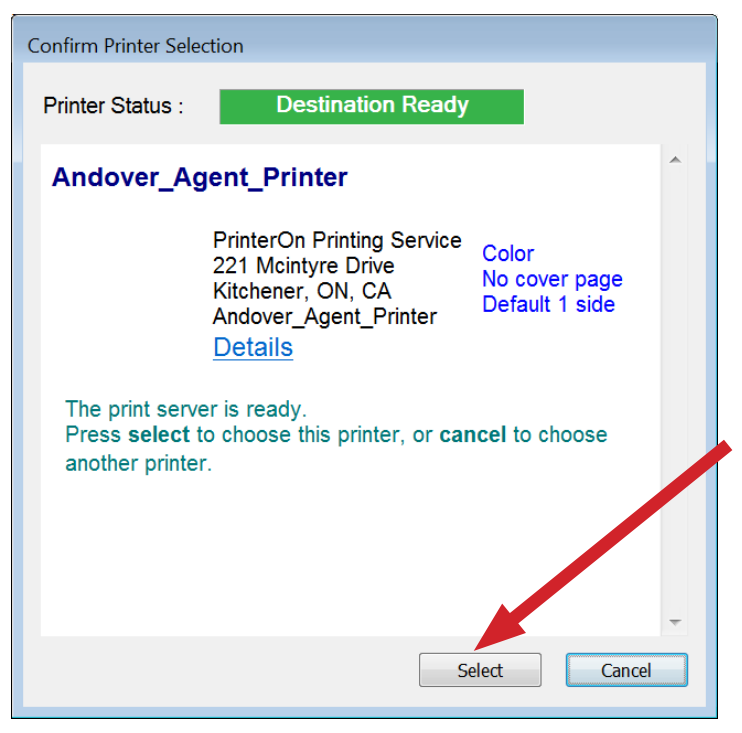

Highlight printer and choose "Select"

Click "Yes" to install printer

Your printer is installed and called "PrintWhere6.2"

You can print as usual with file>print>PrintWhere6.2

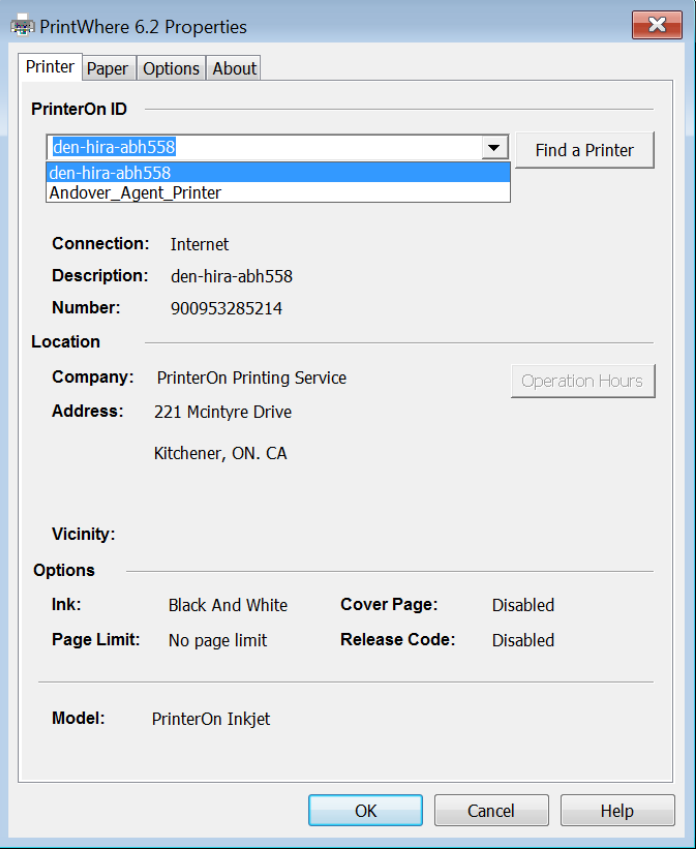

To change Printers use the drop down arrow to select desired Printer> select ok

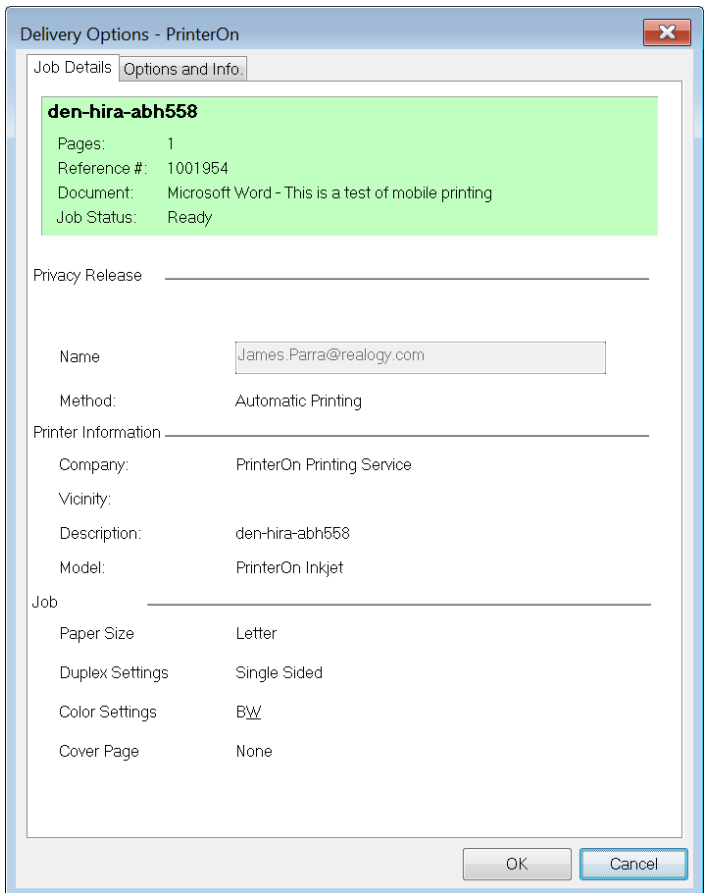

You will receive this confirmation screen when your print job is ready for pickup

## Copyright Notice

Copyright 2019 by X–Central, LLC.

All rights reserved. No part of this publication may be reproduced, stored in a retrieval system, or transmitted, in any form or by any means, electronically, mechanical, photocopy, recording, or otherwise, without the prior written position of X-Central, LLC.

Disclaimer:

X-Central, LLC makes no warranty with respect to the adequacy of this documentation, programs, or hardware, which it describes for any particular purpose, or with respect to the adequacy to produce any particular result. In no event shall X-Central, LLC be held liable for special, direct, indirect, or consequential damages, losses, costs, chargers, claims, demands, or claims for lost profits, fees, or expenses of any nature or kind.

Version 2.0 March 2019

X-Central provides improved and efficient workflow and greater transparency through our cloud-based mobile print solutions, cost recovery, and IT support

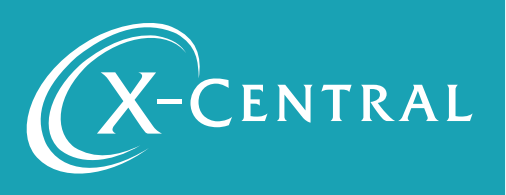

Mobile Print on PC | 9